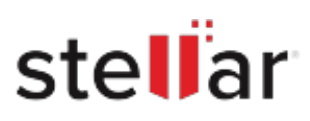

# **Stellar** Repair for MySQL

## Steps to Install

### **Step 1**

When Opening Dialog Box Appears Click Save File

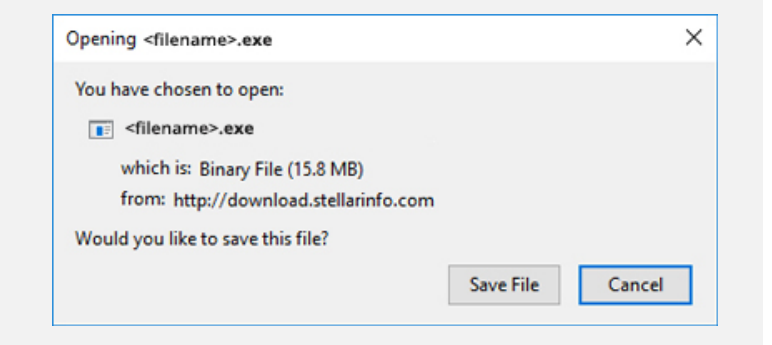

#### **Step 2**

When Downloads Windows Appears Double-Click the File

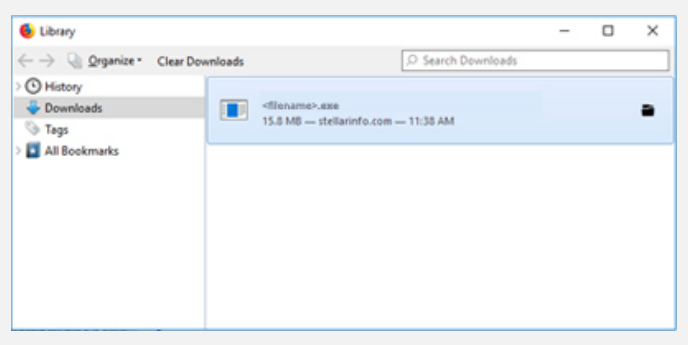

#### **Step 3**

When Security Warning Dialog Box Appears, Click Run

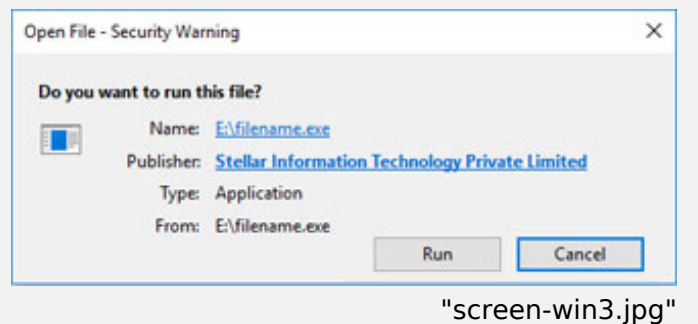

#### **System Requirements:**

Processor: Compatible avec Intel (Processeur basé sur x64)

Operating Systems: For Windows: Windows 11, 10, 8.1, 8. For Linux: CentOS 7 (64-bit) / Red Hat Enterprise Linux 7 (64-bit) and Ubuntu 16.04 (32-bit & 64-bit) / Ubuntu 18.04 & 19.10 (64-bit)